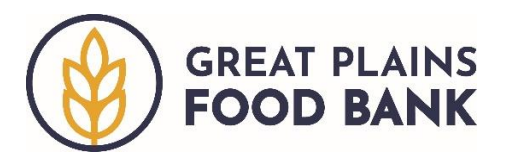

## **Retrieving Statistics**

While the Service Insights on MealConnect platform has many reporting features as outlined in the **Reports Overview** document, this document describes the process to find the statistics required to report to the Great Plains Food Bank.

On the main screen, click the three horizontal bars in the left-hand corner of the main screen. Next click **"Summary Statistics,"** then select **"Agency Attributes."**

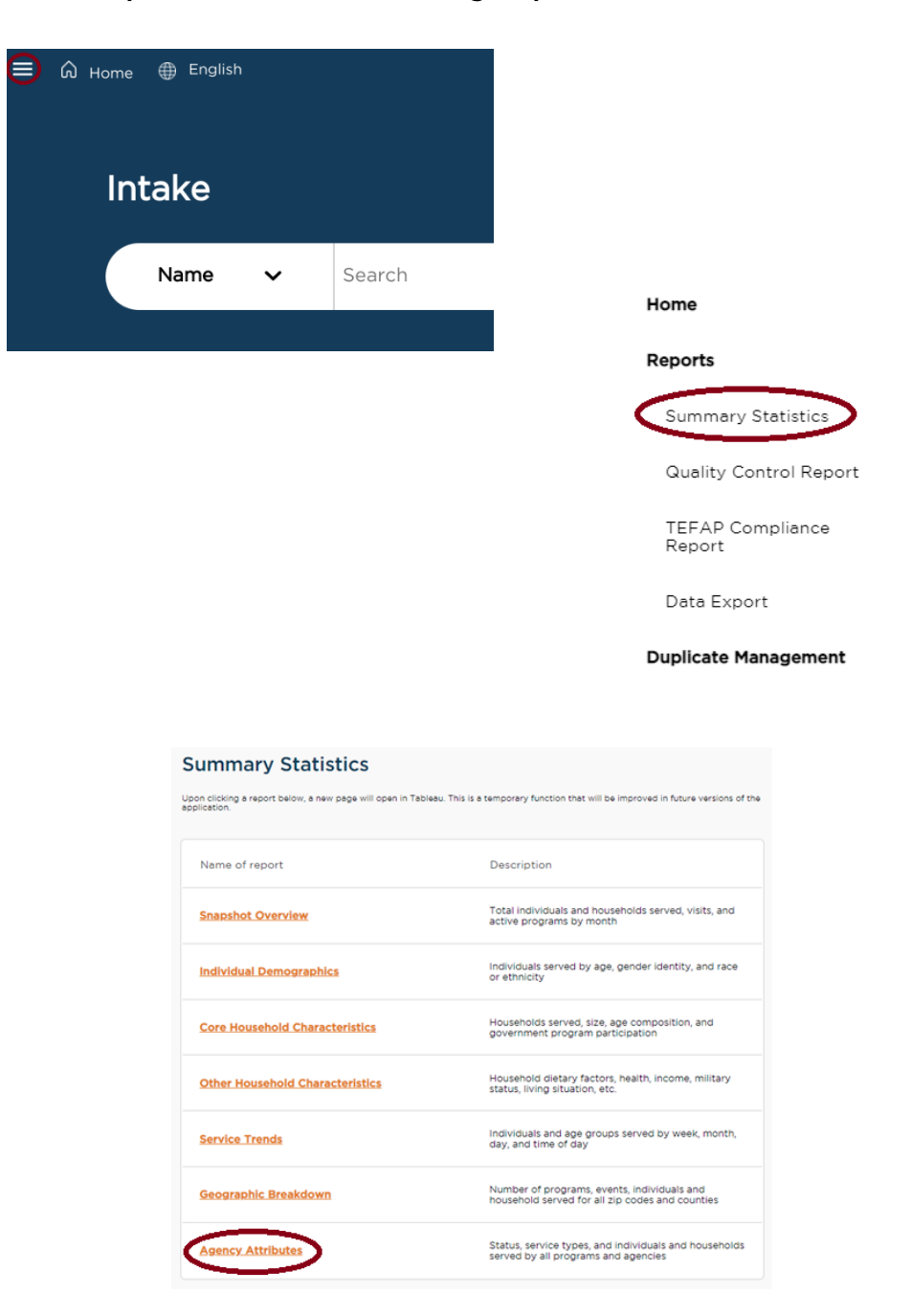

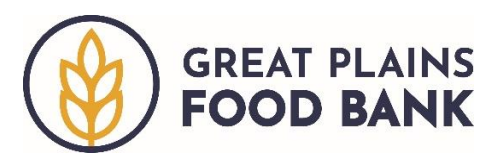

The reporting features are supported by Tableau Software, a data visualization platform. The report will open in a new tab. If the system asks for a username and password, enter the same information that you do to access the Service Insights on MealConnect system.

Scroll to the "*Service Details by Service Type"* section. The *Visit Start Date* and *Visit End Date* default to the previous full month. Click in either box displaying the date to select a different date for either field. Further filtering options are available on the left-hand side of the screen.

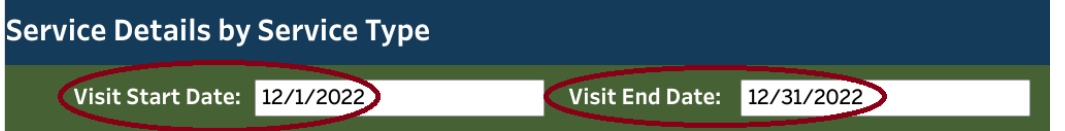

Below the green bar, you will see a comprehensive list household and individual statistics for the time frame reflected by the Visit Start and End Dates. Scroll over to find the Total Households (Unduplicated), Total Adults, Total Children, Total Seniors, and Total Pounds Distributed figures.

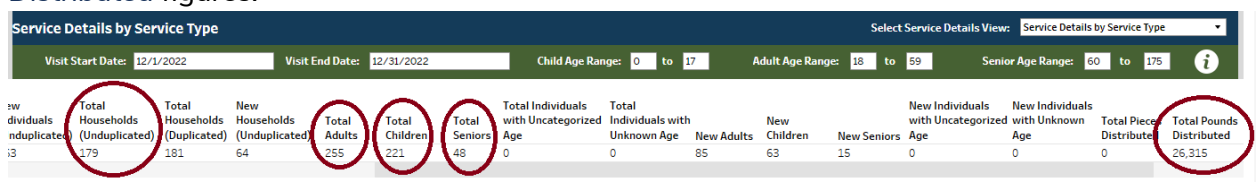